## Excel Essentials for Busy People

Duration: 90 minutes

Prerequisite: Basic computer skills is helpful

- What's new in 2010 Backstage view, Ribbon; Versions; Print and Print Preview; Paste Preview
- Maintaining file compatibility (xlsx vs. xls)
- Using Templates to jump start a project
- Creating and opening workbooks
- Entering data automatically with Auto Fill (type January to December in 2 seconds)
- Selecting large area of cells techniques
- Copying and pasting techniques; (Paste Special)
- Formatting numbers and dates
- Adjusting columns width, rows height (for double-spaced printing), and text alignment
- Moving and inserting rows and columns with a simple drag
- Changing worksheet views
- Applying built-in styles to format cells and entire list quickly
- Copying formats quickly with dragging techniques and the Format Painter
- Inserting headers and footers
- Freezing panes
- Repeating row and column titles for printing
- Managing worksheets (copy, move, assign a color)
- Checking spelling
- Importing data using the wizard
- Inserting and editing comments
- Setting print options
- Understanding Print Area
- Saving as PDF file

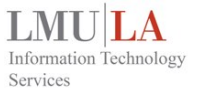

# Beyond the Excel Essentials

Duration: 90 minutes

Prerequisite: Completion of "Excel Essentials" is helpful

- What's new in 2010 customizable Ribbon; Versions; Print and Print Preview; Paste Preview
- Maintaining file compatibility (xlsx vs. xls)
- Using Templates to jump start a project
- Simplifying title adjustments with the versatile Merge and Center commands
- Controlling titles and headings with the Wrap Text and Shrink to Fit options
- Hiding and grouping rows and columns (outline)
- Adding pictures and shapes
- Inserting SmartArt
- Creating custom worksheet views
- Finding and replacing data
- Creating multiple custom worksheet views
- Sharing a workbook
- Tracking changes
- Applying basic and multi-field sorting
- Using tables to sort and filter data
- Choosing the right chart
- Creating and modifying a column chart
- Creating a two-scale chart
- Placing Excel charts into other Office applications
- Recording and using a simple macro

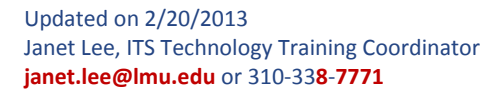

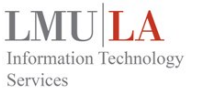

### Excel Functions and Formulas

Duration: 90 minutes

Prerequisite: Completion of "Excel Essentials" is helpful

- Reviewing function basics
- Getting help with functions
- Creating a formula
- Introducing arithmetic operators
- Using cell references in formulas
- Copying and pasting formulas and values
- Editing a formula
- Creating formulas to count based on cell contents
- Creating an AutoSum formula
- Converting formulas to values with a simple drag
- Using absolute and relative references
- Removing excess spaces with TRIM
- Adjusting case within cells with PROPER
- Using CONCATENATE with functions to join cell contents
- Exploring IF logical tests
- Tabulating information on a single criterion with COUNTIF, SUMIF, and AVERAGEIF
- Looking up information with VLOOKUP
- Finding cells with functions
- Locking cells with functions

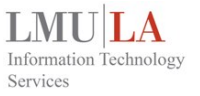

## Managing and Analyzing Excel Data

Duration: 90 minutes

Prerequisite: Completion of "Excel Essentials" is helpful

- Sorting from the Sort menu or from the toolbar
- Using single- and multiple-column text filtering
- Taking a look at special numeric filters
- Using Conditional Formatting to highlight cells that meet certain criteria
- Eliminating duplicate data using the Remove Duplicates command
- Creating a top-ten list by value or percent
- Creating automatic Subtotals in sorted list
- Using advanced filters
- Creating linkage formulas that refer to cells on another worksheets or workbooks
- Creating a PivotTable
- Formatting data for use in a PivotTable
- Updating and refreshing PivotTable data sources
- Managing PivotTables
- Changing the PivotTable data field summary operation
- Sorting and filtering PivotTable Data
- Filtering a PivotTable with report filter fields
- Applying a PivotTable style
- Creating a PivotChart
- Printing PivotTables and PivotCharts

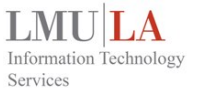

## Word: Mail Merge and Power Shortcuts

Duration: 90 minutes

Prerequisite: Basic knowledge of Word is helpful

- Using Mail Merge with an Excel file or a new data source
- Inserting address blocks, greeting lines, and merge fields
- Previewing merge results
- Completing the merge
- Mastering the Navigation pane
- Using the Reveal Formatting pane
- Adjusting paragraph spacing
- Inserting horizontal lines
- Using AutoCorrect to create abbreviations
- Working with the text wrap features
- Using the Go To tab in the Find and Replace dialog box
- Inserting random boilerplate text
- Creating drop caps
- Inserting and removing hyperlinks
- Inserting line numbering
- Applying Styles for consistent formatting
- Insert tables
- Editing clip art
- Cropping a picture with a shape
- Compressing images
- Formatting page numbering for different document sections
- Inserting page breaks, section breaks, and column breaks
- Inserting bookmarks

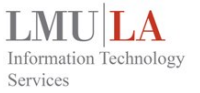

#### PowerPoint Essentials

Duration: 90 minutes

Prerequisite: Basic computer skills is helpful

- Starting from scratch and from a template
- Adding slides and content
- Deleting slides and changing layouts
- Rearranging slides in different views
- Separating your show into sections
- Adding photos and clip art
- Checking spelling
- Applying a theme
- Using picture effects
- Modifying Slide Masters
- Adding a logo to the background
- Applying slide transitions and basic animations
- Adding tables and charts
- Adding, moving, resizing, formatting, and rotating shapes
- Working with layers (Send to Back and Send to Front)
- Animating text, shapes, and other objects
- Adding an audio clip and video
- Adding SmartArt and diagrams
- Adding text to shapes
- Adding speaker notes
- Saving and printing a presentation
- Running and rehearsing the presentation

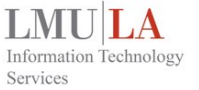

# Getting Started in InDesign

Duration: 90 minutes

Prerequisite: Intermediate computer skills is helpful

- Understanding the application window
- Navigating pages, zooming and magnifying
- Using the Tool panel, contextual menus, and menu items with Quick Apply
- Creating new documents
- Using multiple Undo and Revert
- Setting margin and column guides
- Using ruler guides and setting tabs
- Inserting, deleting, and moving pages
- Changing page size
- Adding page numbering
- Creating and applying master pages
- Understanding text frames and threading text frames
- Importing text
- Putting text on a path
- Using the Story Editor
- Checking spelling
- Importing graphics and fitting graphics to a frame
- Adding hyperlinks
- Understanding text wrap
- Applying basic character styling and paragraph formatting
- Spanning a paragraph across multiple columns
- Using drop caps
- Creating a table
- Checking your document with the Preflight panel

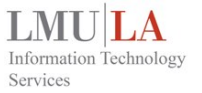

# Photoshop Editing Images Essentials

Duration: 90 minutes

Prerequisite: Intermediate computer skills is helpful

- Understanding the Application frame, the Application, and workspaces
- Switching tools using the keyboard
- Understand different acceptable file formats
- Straightening a crooked image
- Scaling, skewing, and rotating with Free Transform
- Warping images
- Working with layers
- Loading multiple images into a single Photoshop document as layers
- Changing the stacking order of layers
- Changing the opacity of layers
- Changing the opacity, size, and hardness of some tools
- Applying color correction with Adjustment Layers (Levels, Curves, Auto Color, Hue/Saturation)
- Making washed out colors pop with Vibrance
- Converting color to black and white
- Removing blemishes and red eyes easily
- Creating panoramas with Photomerge
- Applying filters nondestructively with Smart Filters
- Sharpening an image with Unsharp Mask
- Three blending modes you must know (Screen, Multiply, and Overlay)
- Exploring character and paragraph types

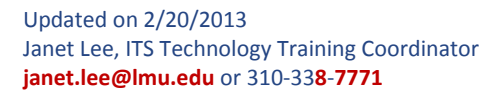

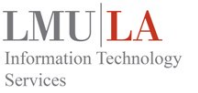

### Windows 7: What's New and Personalization

Duration: 90 minutes

Prerequisite: Basic computer skills is helpful

- Getting familiar with the Desktop
- Handling tasks with the improved Task Bar
- Accessing your favorites quickly with Jump Lists and Push Pins
- Finding files and programs with Windows Search
- Keeping information at your fingertips with Desktop Gadgets
- Choosing how your folders and user interface behave
- Understanding the default Aero Theme functionality (Aero Shake, Aero Peek, etc.)
- Simplifying organization with libraries
- Quickly hide your screen with Replace Desktop
- Backing up files easily and quickly to CD/DVD
- Taking screenshots with the Snipping tool
- Taking notes with sticky notes, Notepad, and WordPad
- Creating graphics with improved Paint program
- Performing simple and advanced calculations with enhanced Calculator
- Getting under your computer's hood with the Control Panel
- Adjusting volume setting for different outputs
- Exploring accessibility options

## Acrobat X Pro: Creating Fillable Forms

Duration: 90 minutes

Prerequisite: Basic Acrobat knowledge is helpful

What you will learn the following:

- Choosing a design application Word, PDF, InDesign, etc.
- Looking at a finished PDF form
- Creating a form from a PDF file or from a template
- Creating using auto-recognition
- Understanding fields
- Designing for neatness
- Creating text fields
- Creating check boxes
- Creating radio buttons
- Creating list boxes
- Creating dropdown boxes
- Controlling button appearance
- Activating buttons
- Using show/hide fields
- Duplicating fields
- Editing forms
- Reducing file size
- Enabling form features for Reader users
- Distributing with email
- Managing data with Excel
- Creating a form from scratch with LiveCycle Designer
- Editing form fields basics in LiveCycle Designer

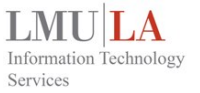

### Outlook 2010: What's New and Time Savings Tips

Duration: 90 minutes

Prerequisite: Basic Outlook skills is helpful

- Comparing Outlook 2007 and Outlook 2010
- Understanding Outlook Web App interface
- Taking full advantage of the new "Conversations" view
- Using the improved search options
- Flagging and categorizing messages
- Color-coding important messages
- Setting up multiple signatures
- Creating and working with multiple calendars
- Setting rules to handle incoming email
- Creating a rule that replies with a message
- Creating and organizing tasks
- Viewing Outlook in multiple windows
- Conducting a vote via email
- Repeating searches with Search Folders
- Five ways to use the Bcc field
- Three ways to send email to lists or groups of people
- Marking an email for follow-up for yourself and the recipient
- Two unusual ways to use the Drafts folder
- Inserting a screen shot
- Five ways to create a task
- Setting different time zone and time scale in Calendar
- Ten email netiquette tips

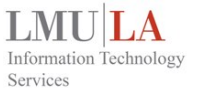